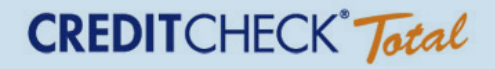

## **INSTRUCTIONS**

How to post Chase and Discover tradelines to Experian and TransUnion using Credit Check Total www.creditchecktotal.com

For best results, stick to the timetables below:

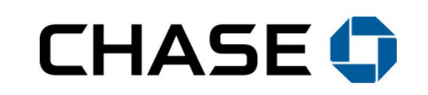

 **CHASE TIMETABLE:** Wait at least 10 days after the statement date listed on the account

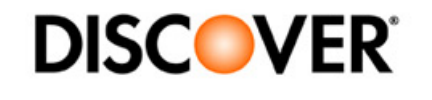

 **DISCOVER TIMETABLE:** Wait 14 days from the date that the name was added to the account

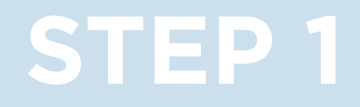

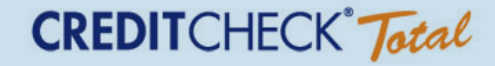

#### Login into your Credit Check Total account at www.creditchecktotal.com by entering your username, password, and SSN.

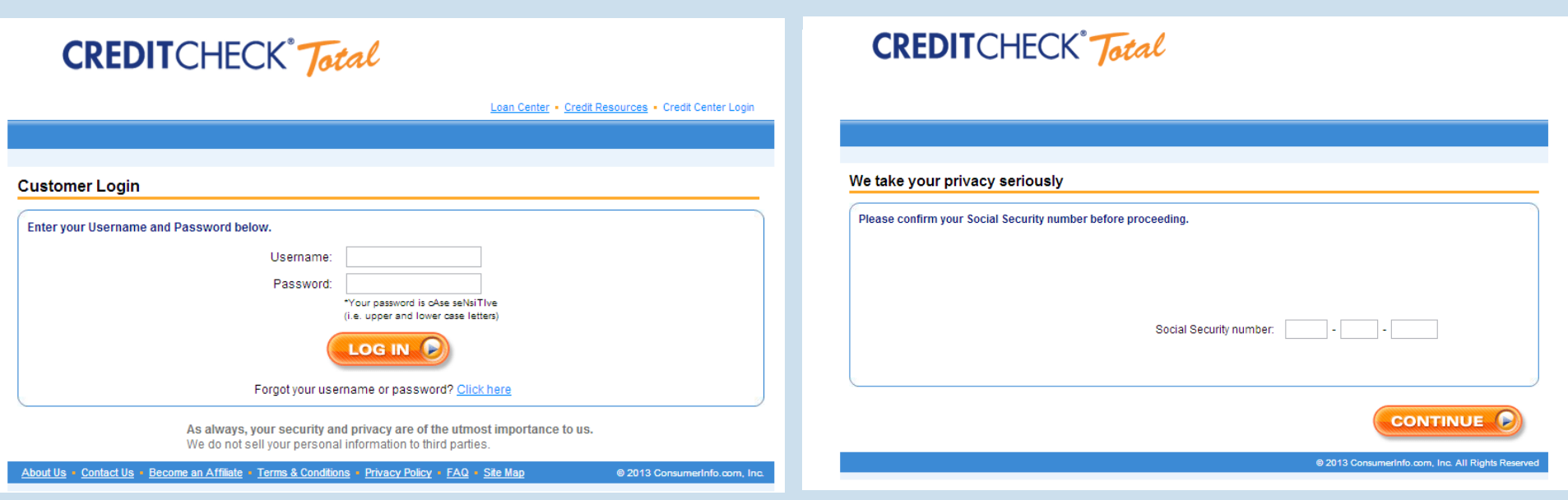

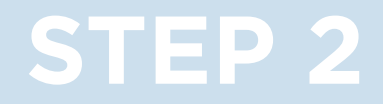

#### Click on 'Edit Profile' in the top right hand corner

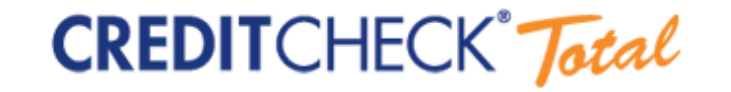

My Credit Center . Loan Center . Credit Resources . Logout

View Current Report View Archived Reports View Alerts Edit Profile

Click here to add to favorites

**My Credit Center** 

Welcome Authorized User

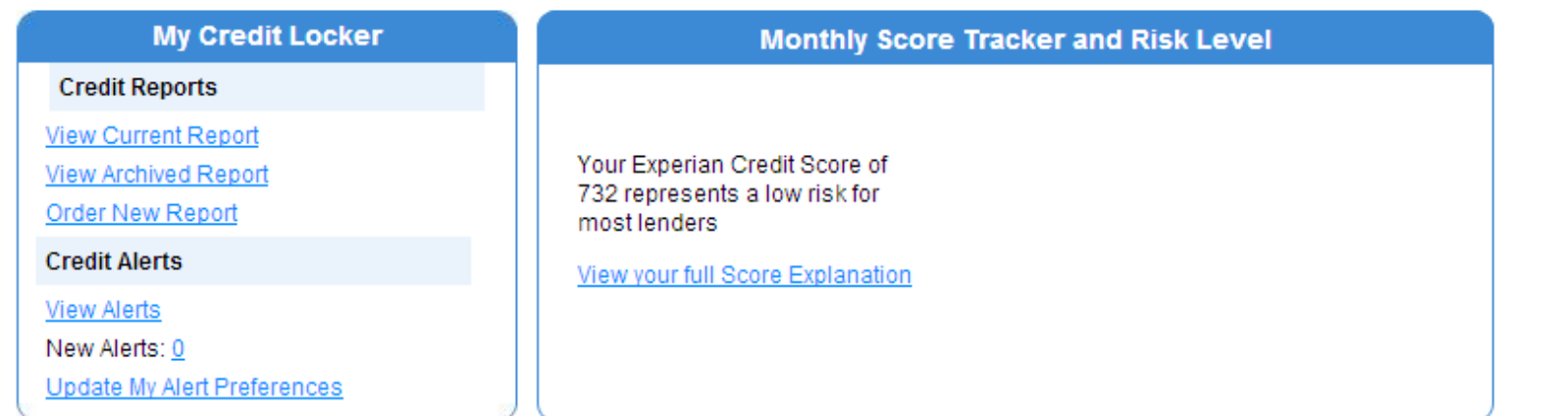

#### Change the street address, city, state, and zip to match the info of primary account holder

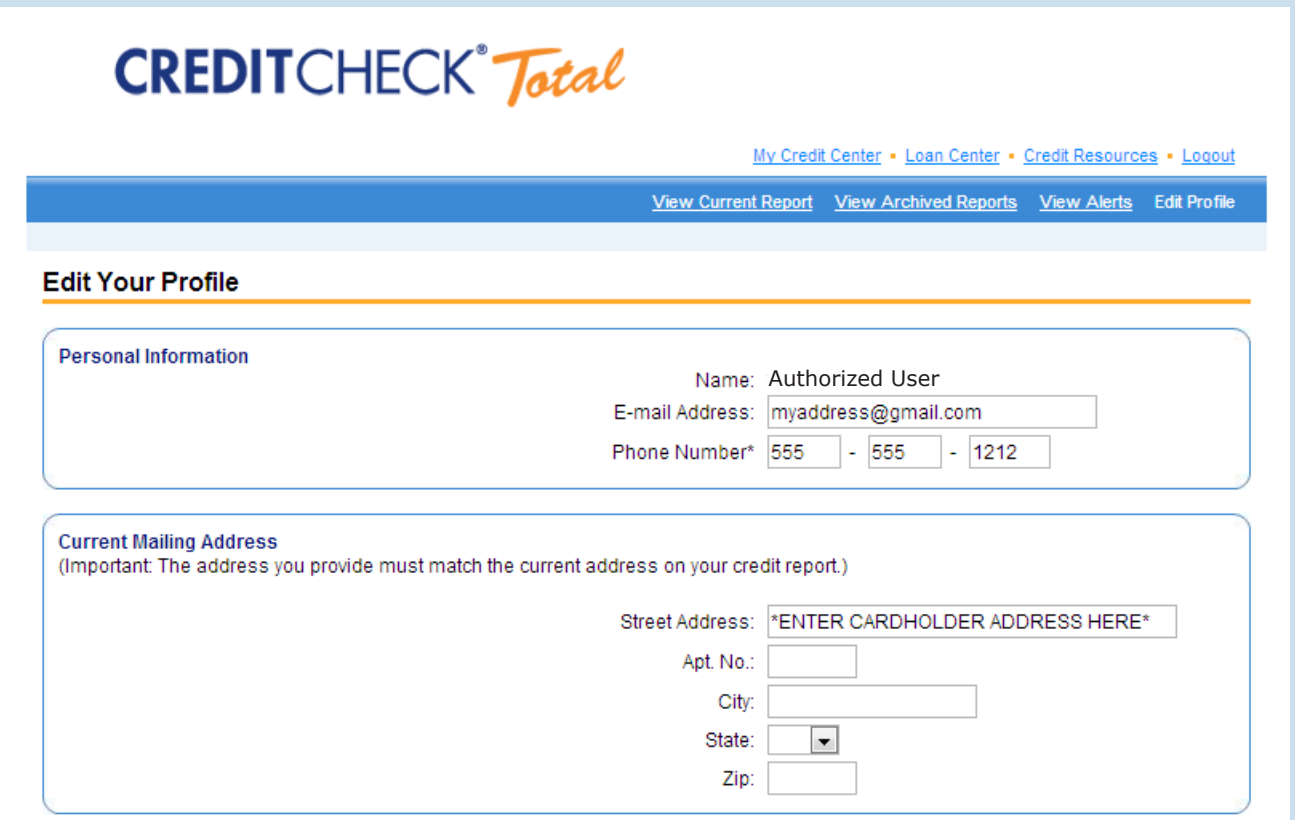

(If you are a broker, this information will be provided to you by your vendor. If you are an individual buyer, this information will be provided to you by your broker).

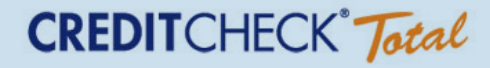

Save your changes and confirm that the words 'your profile has been saved' appears at the top left of your screen in red.

Refresh your browser to verify that the changes were received by the database and the new address appears in the 'current mailing address' field.

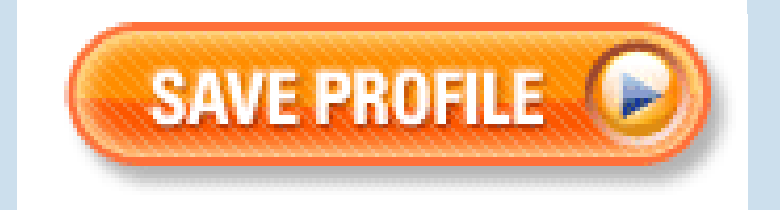

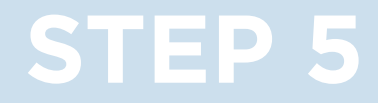

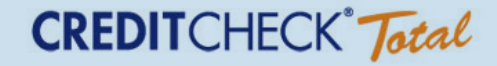

# Now go back to the landing page by clicking on the Credit Check Total logo at the top left of your screen.

**CREDIT**CHECK<sup>°</sup> Total

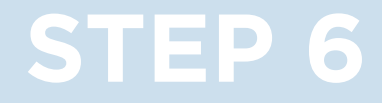

#### Click on 'Order New Report' in the My Credit Locker box on the left hand side of the screen.

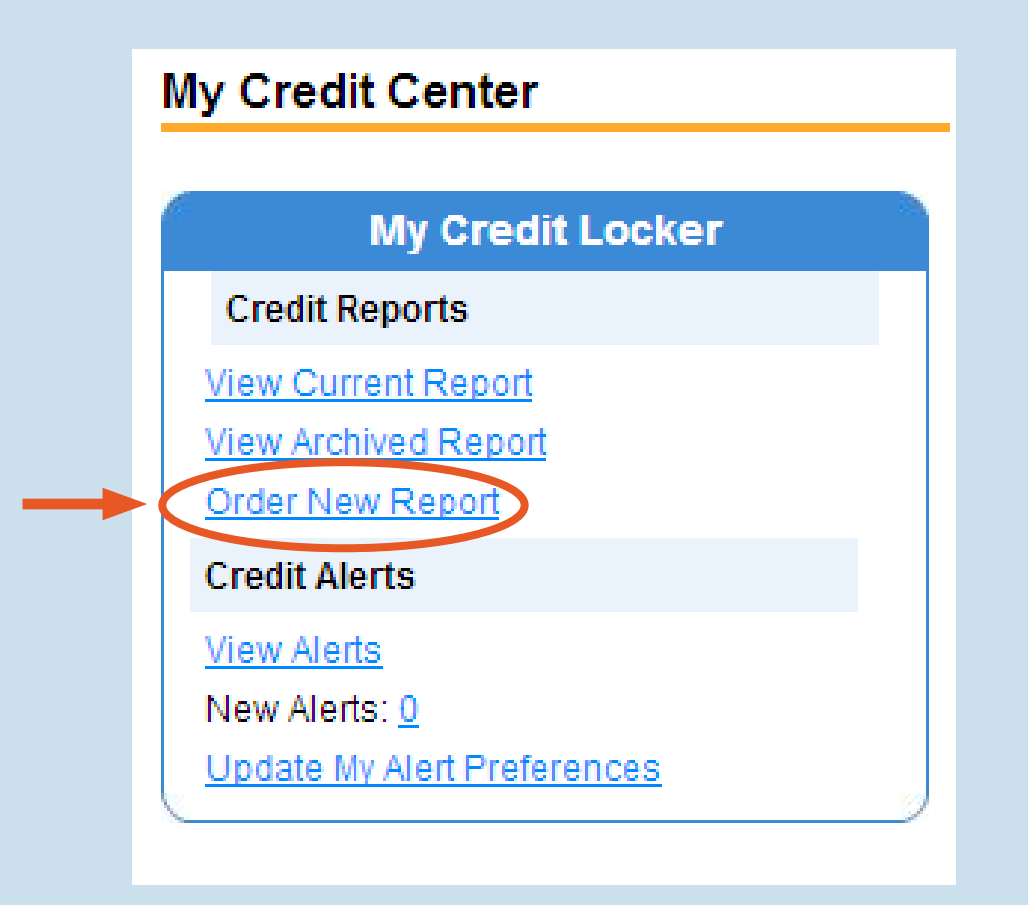

#### Click on 'Submit Secure Order'.

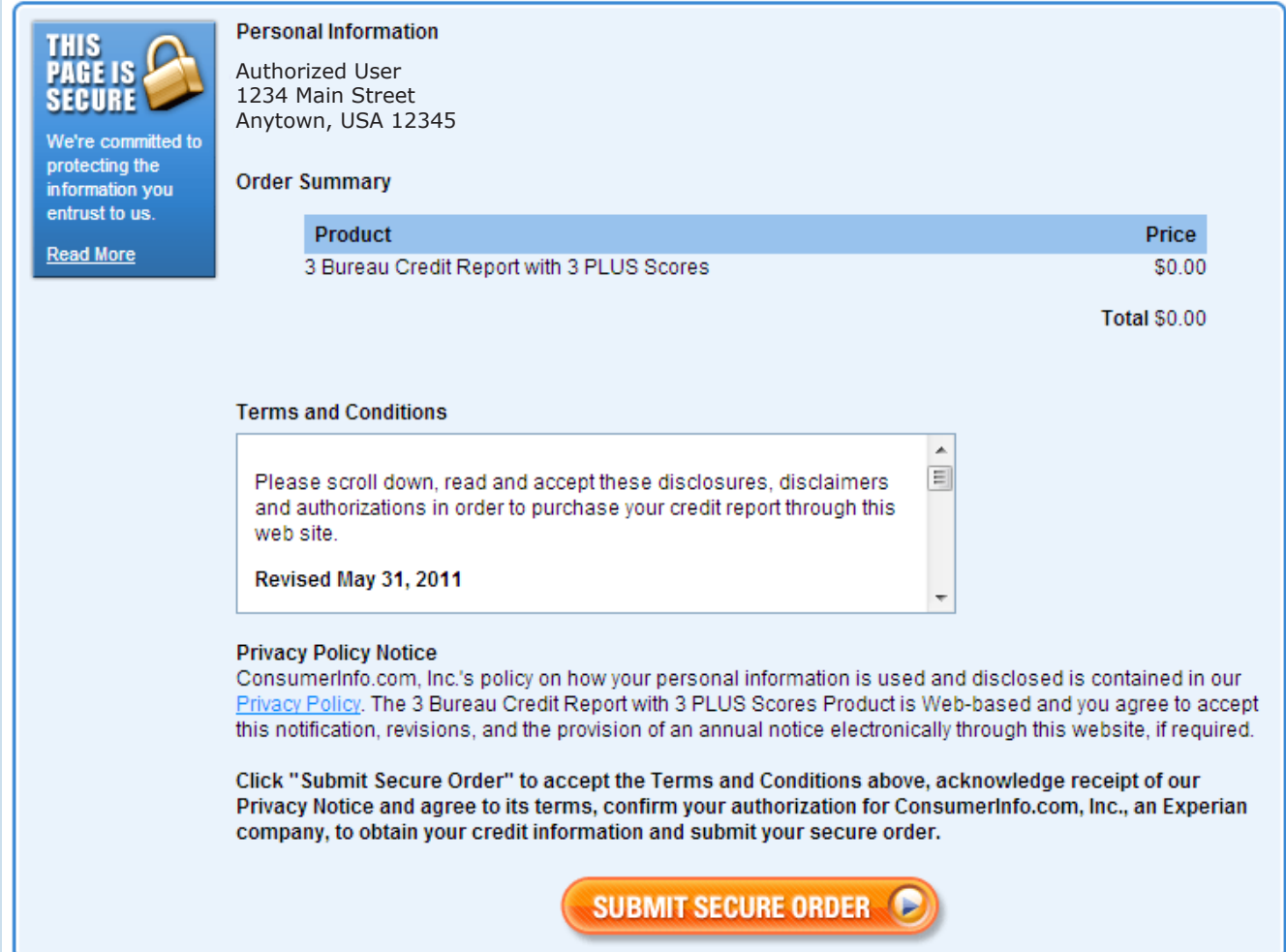

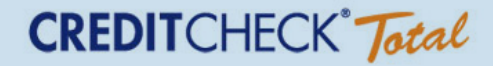

#### Click on 'View Credit Report'.

#### Your order has been successfully processed!

Thank you for ordering 3 Bureau Credit Report with 3 PLUS Scores! Your order number is: 324588398

Remember:

Included with your 3 Bureau Credit Report with 3 PLUS Scores is an array of valuable information. For example, our Loan Center is an excellent resource for both homeowners and potential homeowners. And be sure to visit My Credit Center to help you stay on the top of your credit!

If you have any questions, please call us at 1-866-506-7894. For your convenience, our Customer Care center is open 6:00 a.m. to 6:00 p.m. Mon-Fri and 8:00 - 5:00 Sat and Sun (Pacific Time). You can also contact us by email at help@creditchecktotal.com.

**VIEW CREDIT REPORT OF** 

If the file has absorbed the desired changes, the primary cardholder's address is likely to appear in the Experian and TransUnion address fields

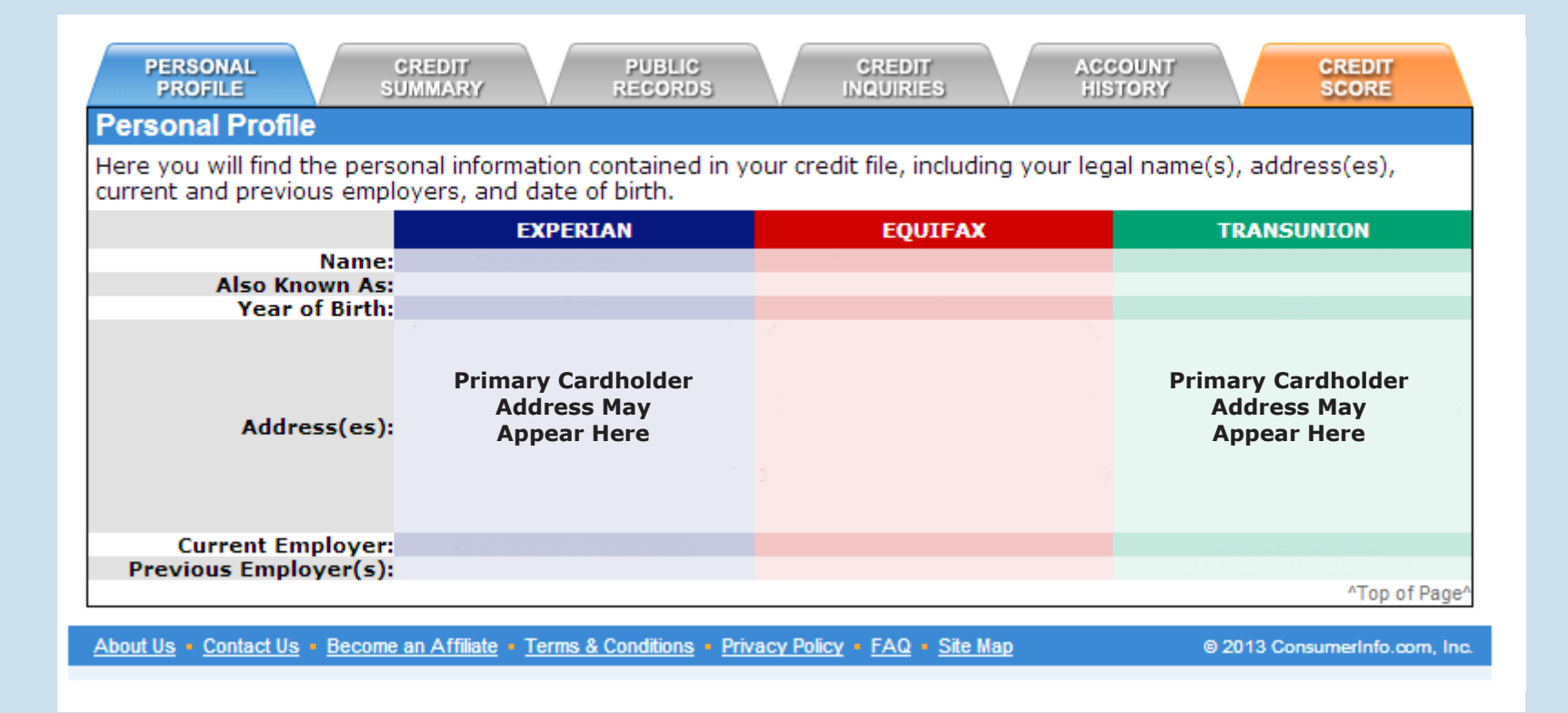

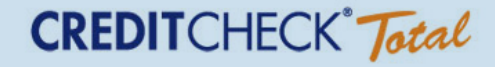

### When the account posts to the credit file as expected it will appear on the credit file looking like this:

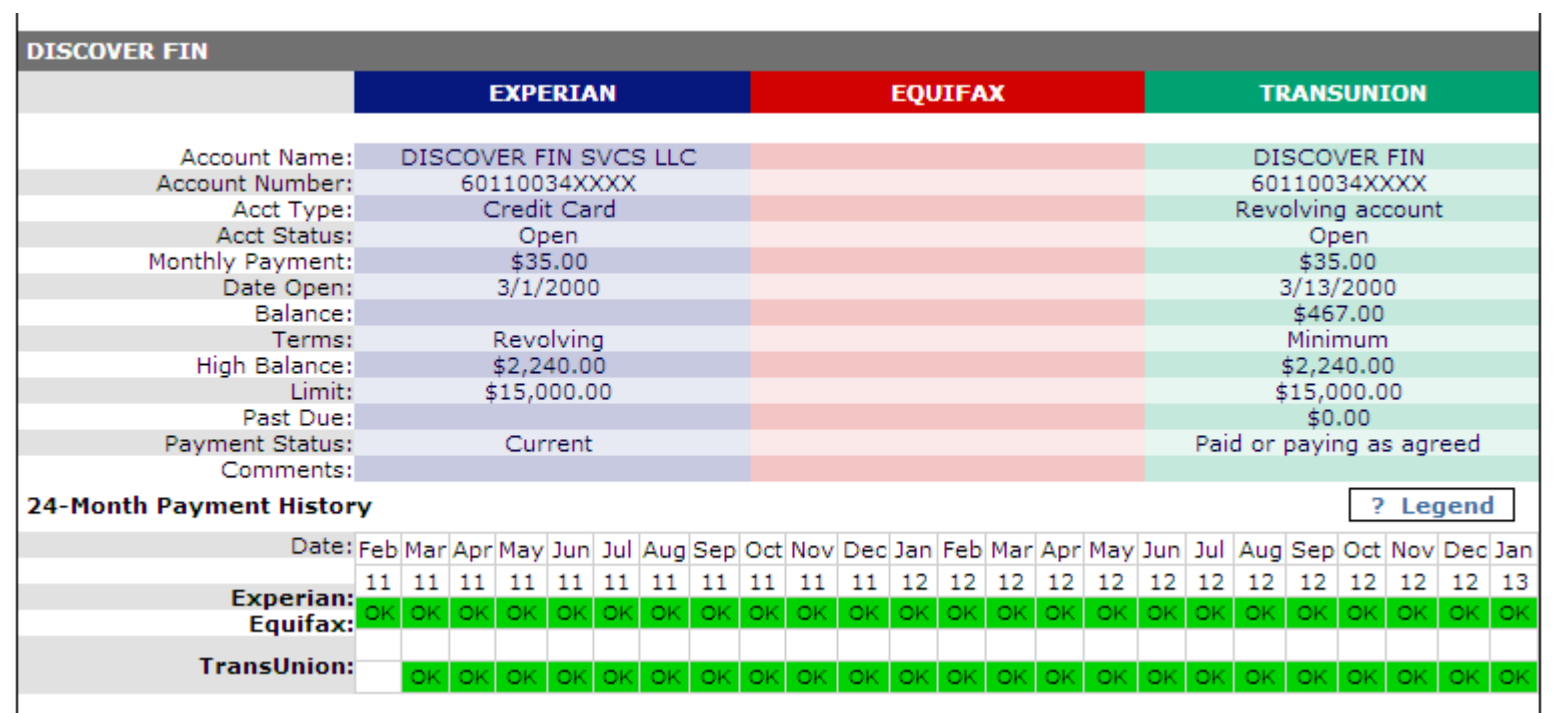